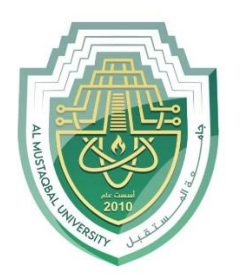

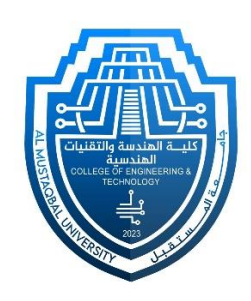

# Network Lab

## Lech 2: LAN Network By: MSc Rajaa Mahmood

## **Router Configuration**

#### **Step-1(Designed Network topology)**

- 1. Connect FastEthernet0 port of Switch1 with FastEthernet0/0 port of Router1 using a copper straightthrough cable. And connect each PC with switch
- 2. Connect FastEthernet0 port of Switch2 with FastEthernet0/1 port of Router1 using a copper straightthrough cable.

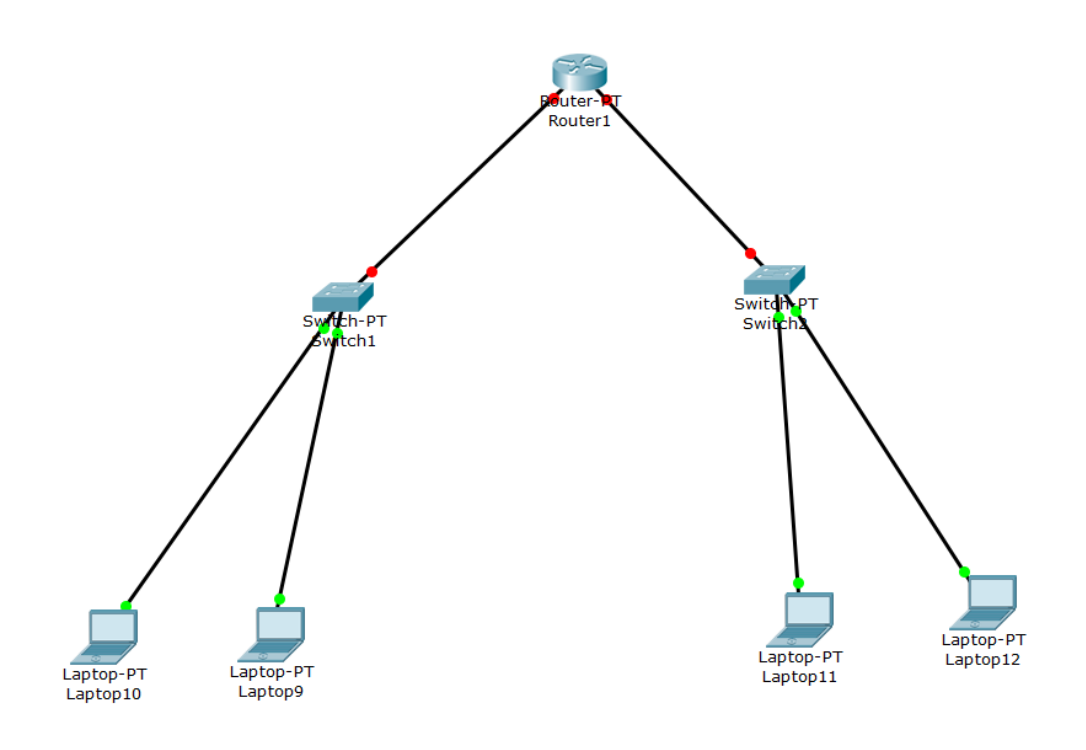

### **Step-2(Configuring Router):**

1. Enter to Router1

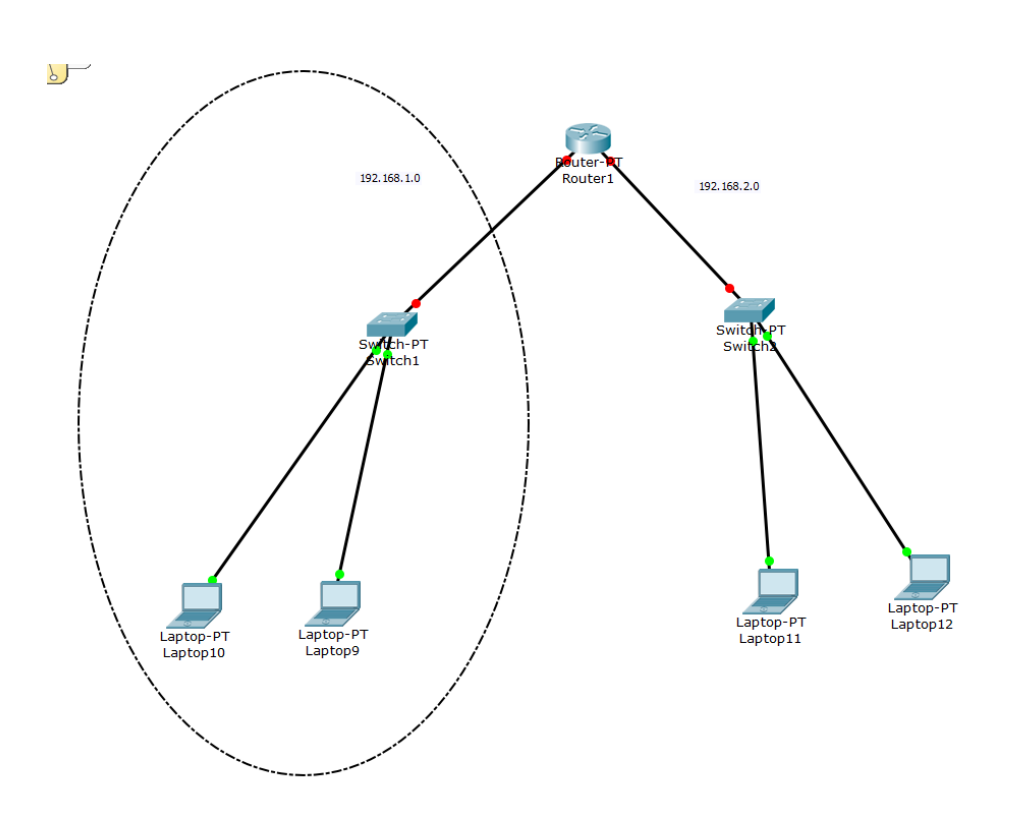

## 2- and select config

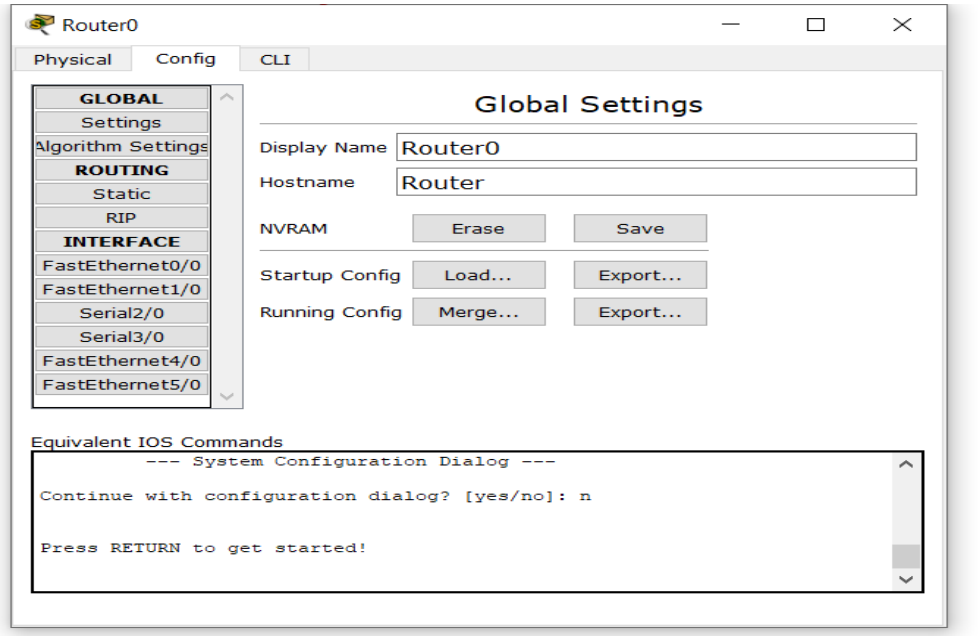

3- Enter to f0/0 and enter IP address (EX 192.168.1.1) and check on.

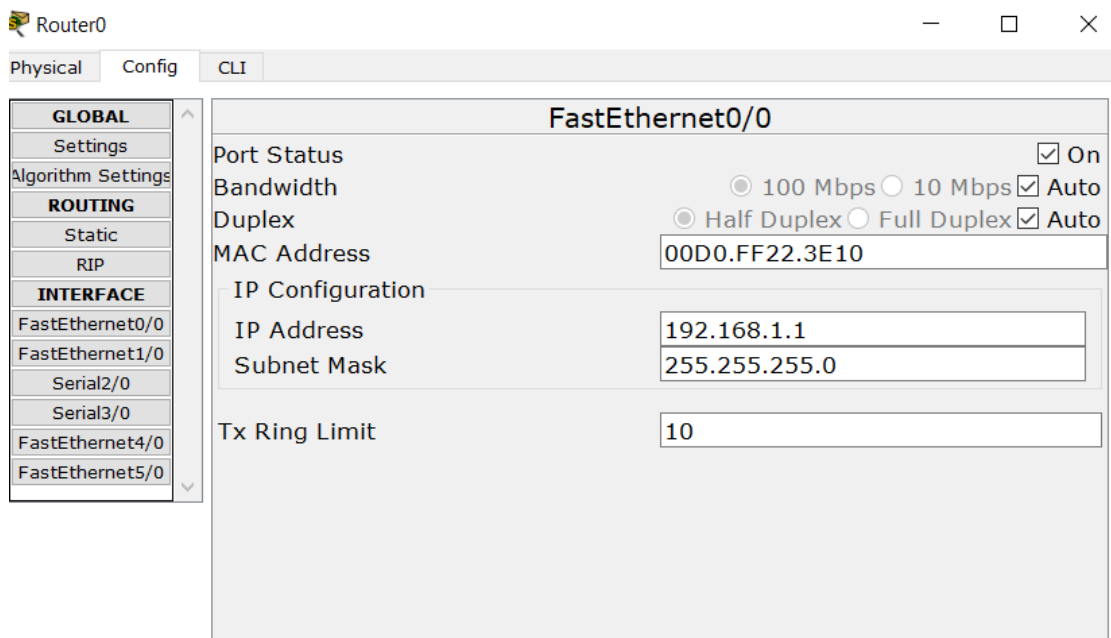

4- Enter to Router1

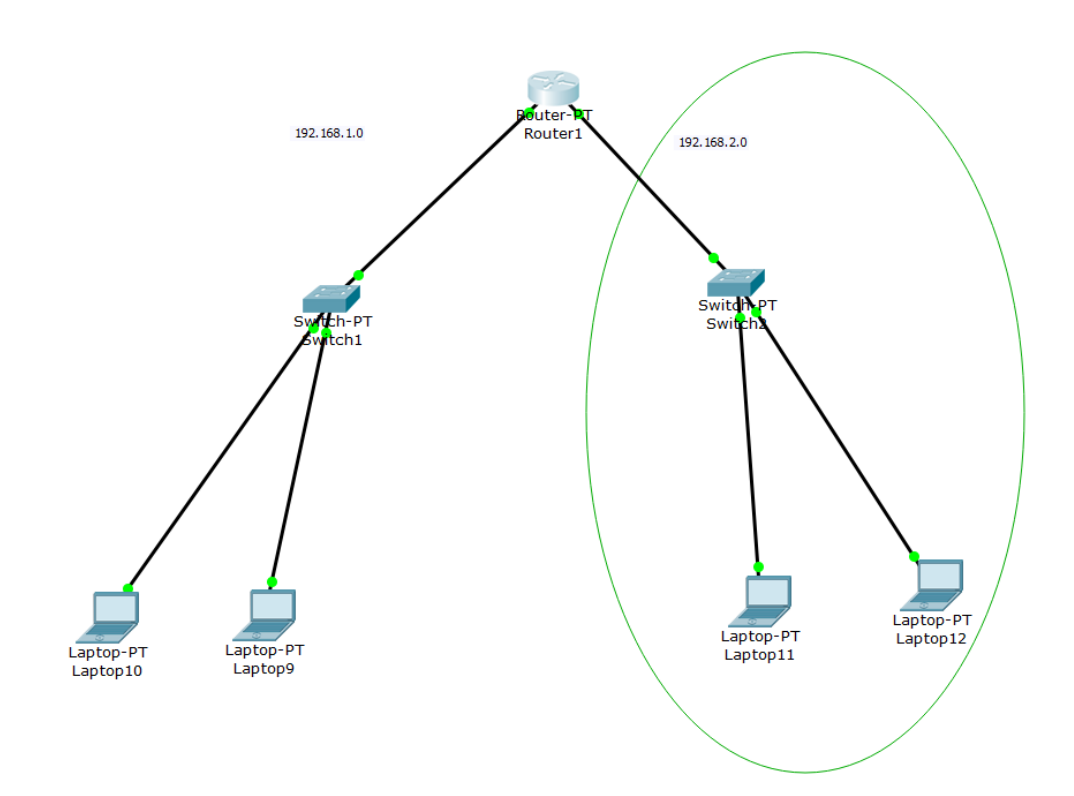

- 5- and select config
- 6- Enter to f1/0 and enter IP address (EX 192.168.2.1) and check on.

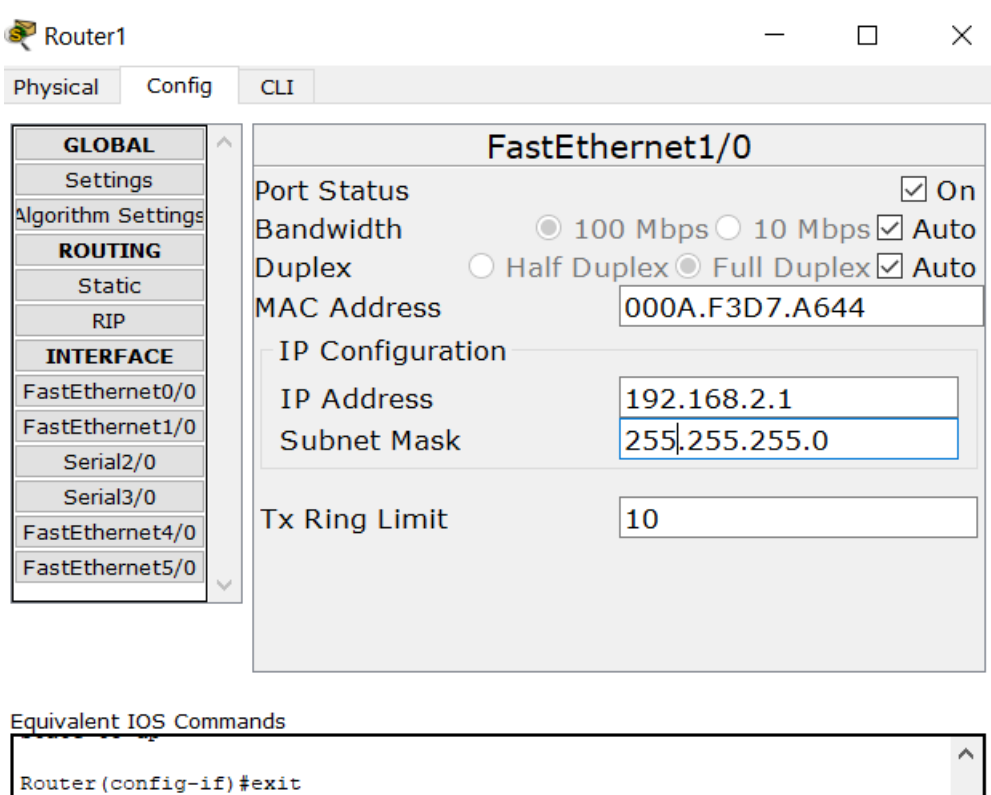

```
Router (config)#interface FastEthernet1/0
Router (config-if) #ip address 192.168.2.1 255.255.255.0
Router (config-if) #
```
### **Step-3(Configuring PC):**

Assign IP Addresses to every PC in the network.

- 1. Select the PC, Go to the desktop and select IP Configuration and assign an IP address, Default gateway, Subnet Mask
- 2. Assign the default gateway of PC0 as 192.168.1.1 and IP Address 192.168.1.10.
- 3. Assign the default gateway of PC1 as 192.168.1.1 and IP Address 192.168.1.20.
- 4. Assign the default gateway of PC3 as 192.168.2.1 and IP Address 192.168.2.10.

5. Assign the default gateway of PC4 as 192.168.2.1 and IP Address 192.168.2.50.

#### **Step-4(Check Connection):**

By send message or ping command.

Thank you